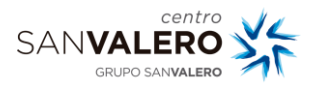

# **Es posible realizar el procedimiento de dos formas distintas:**

- 1. Llamando al teléfono soporte ACER: **93 800 36 65**
- 2. A través del siguiente enlace:<https://bityl.co/4gG0>

## **En cualquiera de los dos casos, los datos tendrás que aportar serán los siguientes:**

#### **1. Introducir el número de serie del dispositivo que tiene la incidencia**

El número de serie del dispositivo son 22 dígitos que aparecen debajo del equipo en una pegatina, en este ejemplo sería: *(Ejemplo) NXSHEEB0024221196F7600*

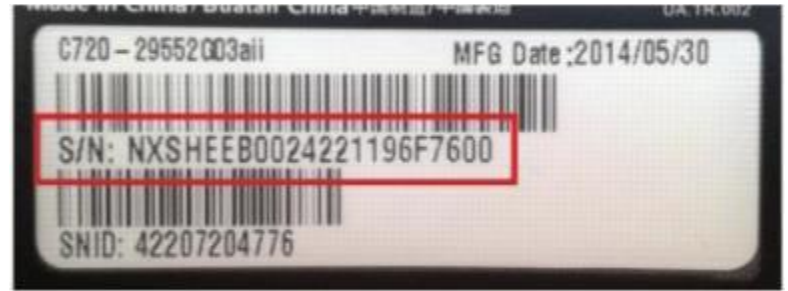

## **2. Identificar qué fallo que presenta el dispositivo**

Se requiere dar una explicación de los síntomas de la incidencia, ya que no se admiten explicaciones como "NO FUNCIONA".

La especificación debe ser lo más exacta posible. Ejemplos: da errores de disco, el portátil enciende pero no muestra nada en pantalla, algunas teclas no escriben, no suena, pantallazos azules cuando carga el sistema…

## **3. Especificar envío para XENON. ¡¡¡¡¡MUY IMPORTANTE!!!!!**

Es importante indicar que el envío es para Xenon, así las reparaciones se realizan en nuestra sede de Astigarraga.

XENON TROIA BIDEA 20, 7-B1 20.115 ASTIGARRAGA (GIPUZKOA)

#### **4. Dirección completa de recogida (vuestro domicilio), teléfono y persona de contacto.**

En ese momento el Servicio Técnico de Acer os adjudicará el número de RMA (CASO). Dicho número se os facilitará por correo electrónico con otros datos, como la dirección física de Xenon; **la tendréis que indicar, junto con el número de caso (RMA), en una parte visible del paquete donde se enviará el dispositivo (ACER NO ACEPTARÁ NINGÚN PORTÁTIL QUE VAYA SIN NÚMERO DE RMA).** 

**Más información: https: //proyectos.xenon.es/es/content/17-asistencia-tecnica**

#### **5. Servicio de préstamo de Chromebook desde San Valero.**

Mientras se realiza la reparación del dispositivo, para que el alumno no esté sin un Chromebook, desde San Valero tenemos un servicio de préstamo.

Para solicitar dicho préstamo es necesario que os pongáis en contacto con Biblioteca, a través del correo electrónico: biblioteca@svalero.com

Los datos que deberéis aportar son:

- **Nombre del alumno**
- **Grupo del alumno**
- **Número de reparación: el RMA que os habrán dado al solicitar la reparación**

Cuando desde Biblioteca se os indique deberéis acudir al centro para recoger el dispositivo en préstamo y firmar un recibí. Esto lo debe hacer el padre, madre o tutor legal del alumno.

*En cuanto se reciba el dispositivo reparado se deberá devolver el dispositivo prestado.*